# Configurazione del pass-through VPN (Virtual Private Network) sui router serie RV320 e RV325 VPN J.

### **Obiettivo**

La funzionalità VPN Passthrough è una funzionalità utilizzata per consentire il passaggio del traffico VPN generato dai client VPN connessi al router. In genere, ogni router supporta Network Address Translation (NAT) per conservare gli indirizzi IP quando si desidera supportare più client con la stessa connessione Internet. Tuttavia, PPTP e IPSec VPN non supportano NAT. Il pass-through VPN consente al PPTP e alla VPN IPSec solo di passare attraverso Internet, che viene avviato da un client VPN, e quindi raggiungere il gateway VPN remoto. Questa funzione si trova in genere sui router domestici che supportano NAT.

L'obiettivo di questo documento è spiegare come abilitare il pass-through VPN sulla serie RV32x VPN Router.

#### Dispositivi interessati

·RV320 Dual WAN VPN Router · RV325 Gigabit Dual WAN VPN Router

#### Versione del software

 $\cdot$ v1.1.0.09

## Configura VPN Passthrough

Passaggio 1. Accedere all'utility di configurazione Web e scegliere VPN > VPN Passthrough . Si apre la pagina VPN PassThrough:

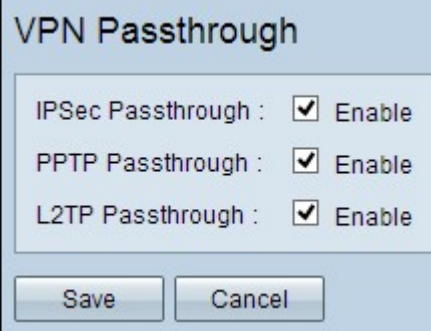

Passaggio 2. (Facoltativo) Per consentire il passaggio del tunnel IPSec attraverso il router, selezionare la casella di controllo Abilita pass-through IPSec. Questa opzione deve essere abilitata quando sul router è in uso un tunnel VPN IPSec o se il router si trova tra due endpoint di un tunnel VPN IPSec.

Passaggio 3. (Facoltativo) Per consentire il passaggio dei tunnel PPTP attraverso il router, selezionare la casella di controllo Enable PPTP PassThrough. Questa opzione deve essere abilitata quando il router si trova tra due endpoint di un tunnel VPN PPTP.

Passaggio 4. (Facoltativo) Per consentire il passaggio dei tunnel L2TP attraverso il router, selezionare la casella di controllo Abilita pass-through L2TP. Questa opzione deve essere abilitata quando il router si trova tra due endpoint di un tunnel VPN L2TP.

Passaggio 5. Fare clic su Save per salvare la configurazione VPN pass-through.